# Security Manager 4.3 のサーバ バックアップに 関する推奨事項

# 内容

概要 背景説明 Common Services GUI CSM サーバの CLI バックアップの復元 問題:バックアップ ロック ファイルが残っている 解決方法 問題:バックアップ ツールまたは Backup.pl スクリプトが使用されていない 解決方法 問題:バックアップ スペースに関する要件 解決方法 関連情報

## 概要

このドキュメントでは、Cisco Security Manager(CSM)のバックアップで発生する一般的な問 題について説明し、それらの解決策を示します。

# 背景説明

このドキュメントでは、CSM 4.3で発生する一般的な問題について説明します。このドキュメン トではCSM 4.3に焦点を当てていますが、同じ問題と解決策が他のバージョンにも適用される可 能性があります。

Cisco Works Common Services は、すべてのサーバ アプリケーションのデータベースを管理し ます。Common Services のバックアップ/復元ユーティリティを使用して、データベースをバッ クアップ/復元します。CSM データベースをバックアップするには次の 2 つの方法があります。

- 1. Common Services GUI
- 2. CSM サーバの CLI

#### Common Services GUI

注:バックアップ要求はすべてのプロセスを停止させます。この間は、サーバにアクセスで きません。バックアップが完了すると、プロセスが自動的に再起動します。

データベース バックアップは CSM サーバ自体に保存されます。ディレクトリ名が指定されなか った場合は、デフォルトのディレクトリ名が "0" になります。 ディレクトリ内には、次の 3 つの フォルダがあります。

- $\bullet$  CMF
- $\cdot$  RPT
- VMS

データベース バックアップのサイズは、設定と CSM によって管理されているデバイスの数によ って異なります。データベース バックアップを取得する前に、CMS サーバ上に十分なスペース があることを確認してください。

1. CSM サーバにログインするには、Web ブラウザに「https://server\_ip:1741」と入力します

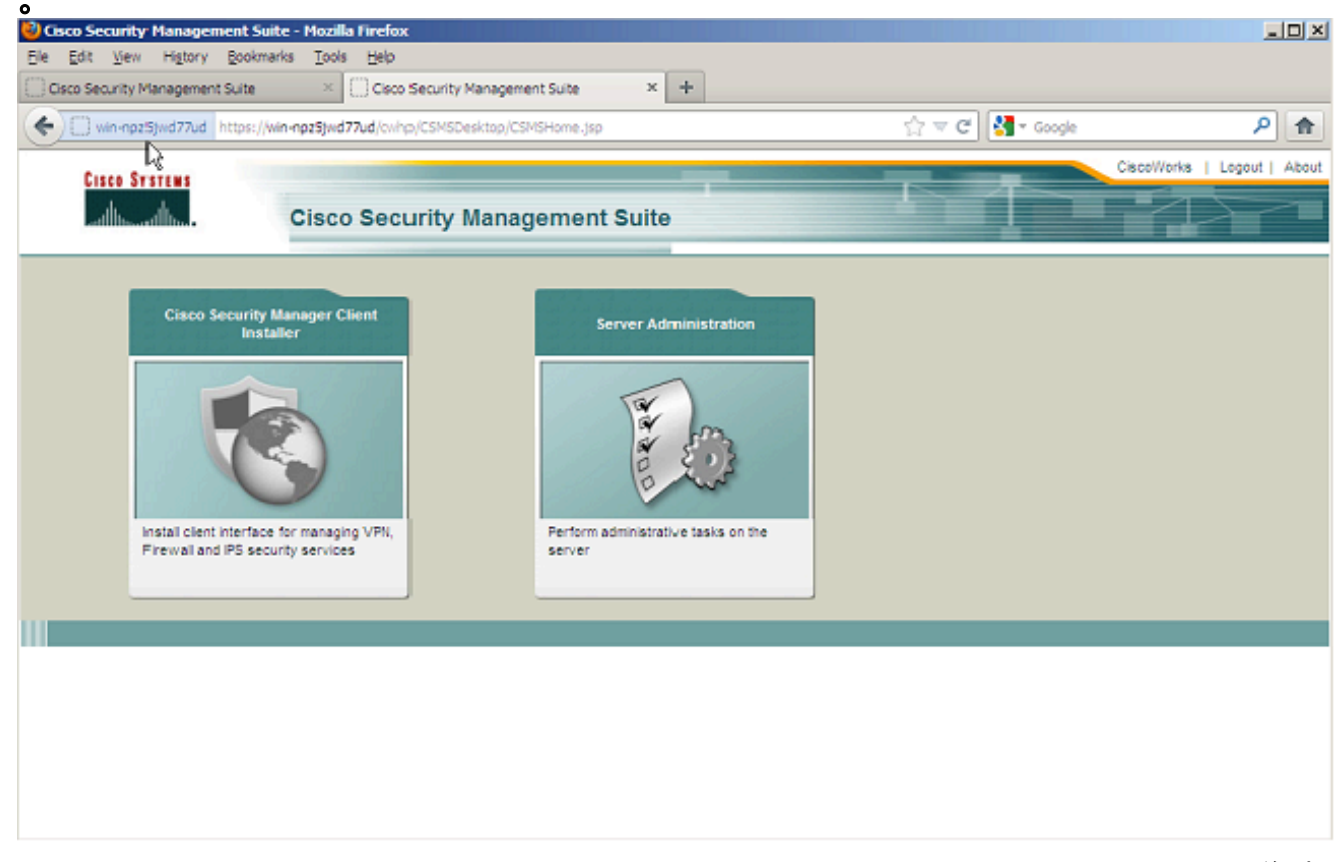

[Common Services Server Administration] ウィンドウを開いて、[Server] > [Backup] に移動 2.します。

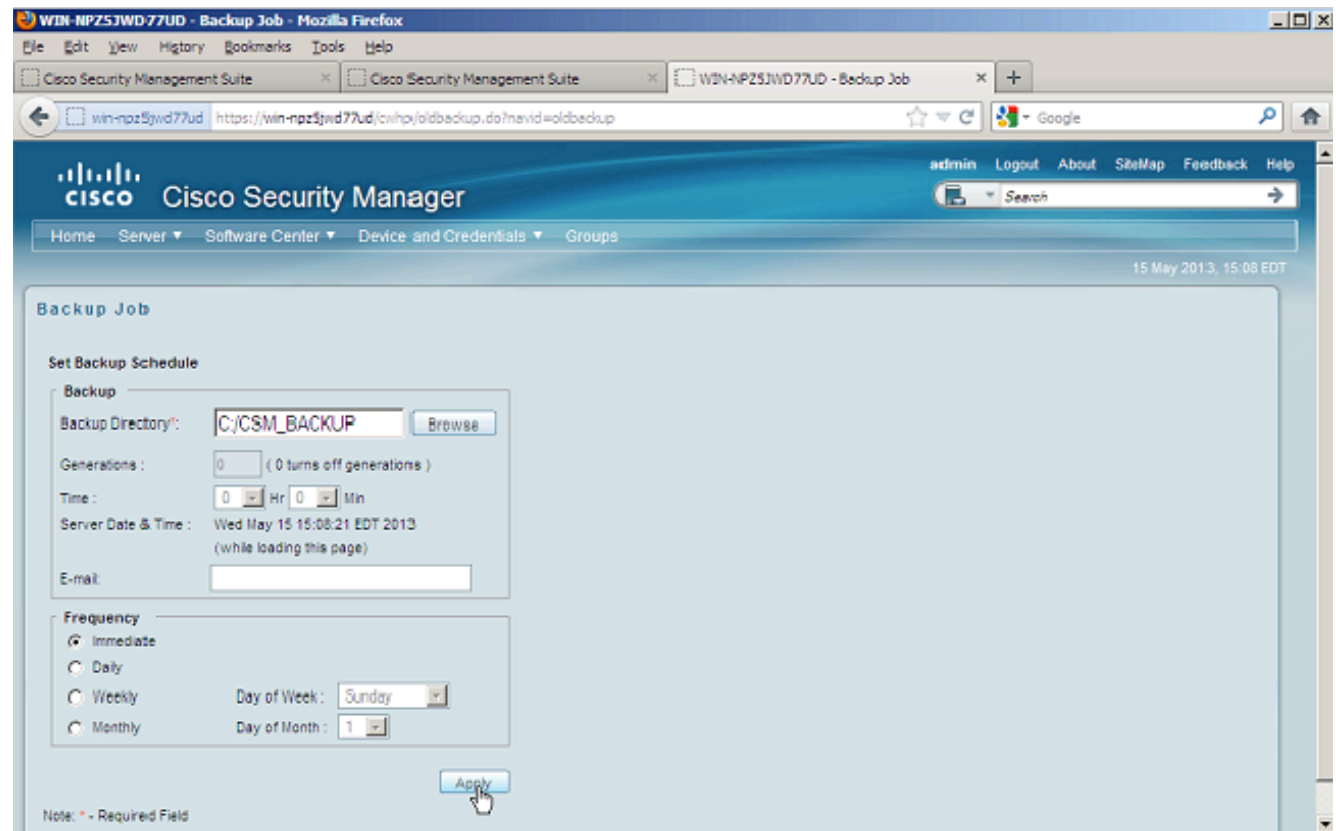

3. [Apply] をクリックして、バックアップ警告を確認し、プロセスが終了するまで待機します  $\circ$ 

### CSM サーバの CLI

Windows と Solaris 上で CLI を使用してデータをバックアップするには、次のコマンドを入力し ます。

**NMSROOT/bin/backup.pl BackupDirectory [LogFile] [Num\_Generations]**

- BackupDirectory:バックアップ ディレクトリにするディレクトリ。
- LogFile:ログ ファイル名。
- Num\_Generations:バックアップ ディレクトリに保存する最大バックアップ世代。

注:コマンドにスペースを含めることはできません。以下に、いくつかの例を示します。 C:\> "C:\PROGRA~1\CSCOpx\bin\perl" "C:\PROGRA~1\CSCOpx\bin\backup.pl" C:\Temp

CSM バックアップが完了すると、CLI がコマンド プロンプトに戻ります。ディレクトリ "C:\Temp" を参照すると、数字(ほとんどの場合 0)でラベルが付けられたフォルダが表示され ます。 "0" というラベルのフォルダには、3 つの一意のフォルダがあります。フォルダの 1 つに は、"vms" といラベルが付けられ、CSM データベース情報が保存されています。

#### バックアップの復元

データを復元するには、適切な権限を持っていることを確認します。コマンド プロンプト (cmd.exe)を開いて、次の手順を実行します。

1. すべてのプロセスを停止するために、次のコマンドを入力します。

C:\>net stop crmdmgtd

データベースを復元するために、次のコマンドを入力します。 2.

C:\Program Files\CSCOpx\bin>**C:\PROGRA~1\CSCOpx\bin\perl C:\PROGRA~1\CSCOpx\bin\restorebackup.pl -d C:\Temp** \*\*\*\*\*\*\*\*\*\*\*\*\*\*\*\*\*\*\*\*\*\*\*\*\*\*\*\*\*\*\*\*\*\*\*\*\*\*\*\*\*\*\*\*\*\*\*\*\*\*\*\*\*\*\*\*\*\*\*\*\*\*\*\*\*\*\*\*\*\*\*\*\*\*\*\*\*\*\*\*\*\*\*\*\*\*\*\*\*\* Restore started at : 2012/09/21 09:04:49 Please see 'C:\PROGRA~1\CSCOpx\log\restorebackup.log' for status. USER ID is ..................................... : Administrator OS of the backup archive is..................... : Windows Generation to be restored is ................... : 0 Backup taken from............................... : C:\Temp Common Services version in the backup data is... : 4.0 Common Services is installed in.................. : C:\PROGRA~1\CSCOpx The temp folder for this restore program....... : C:\PROGRA~1\CSCOpx\tempBackupData Applications installed on this machine ......... : [Common Services][aus][vms] Applications in the backup archive ............. : [Common Services][aus][vms] Applications to be restored are................. : [Common Services] [aus][vms] req\_nms\_space ...................... : 2734563794 req\_temp\_space ...................... : 4004774354 Available disk space in NMSROOT................. : 62161104 Kb Required disk space in NMSROOT.................. : 6581384 Kb (The temp and NMSROOT are on same device, therefore this required disk space includes temp space) Copying the backup files to the temporary location [C:\PROGRA~1\CSCOpx\tempBackupData] preRestore of [Common Services] has started. preRestore of [Common Services] has completed. preRestore of [aus] has started. preRestore of [aus] has completed. preRestore of [vms] has started. preRestore of [vms] has completed. doRestore of [Common Services] has started. License check started. WARNING: The license details in the server are different from the backup data. After restoring, please check the license available in the server. License check completed. Restoring certificate. WARNING: Cannot evaluate the hostname, hence the certificate may be from this host or another host. [ Certificate not overwritten ] Restored Certificate. Restoring Common Services database. Restored Common Services database. Restoring CMIC data. Restored CMIC data.

```
Restoring CMC data.
Restored CMC data.
Restoring Security Settings.
Restored Security Settings.
Restoring DCR data.
Restored DCR data.
Restoring Certificate key store.
Restored Certificate key store.
Restoring JAAS configuration.
Restored JAAS configuration.
JRM Job Migration started.
JRM job Migration done.
doRestore of [Common Services] has completed.
doRestore of [aus] has started.
doRestore of [aus] has completed.
doRestore of [vms] has started.
doRestore of [vms] has completed.
postRestore of [Common Services] has started.
postRestore of [Common Services] has completed.
postRestore of [aus] has started.
postRestore of [aus] has completed.
postRestore of [vms] has started.
postRestore of [vms] has completed.
```
Restored successfully.

3. この場所にあるログ ファイルを調査して、データベースが復元されたことを検証します。 次のように入力します。

C:\>*NMSROOT*\log\restorebackup.log

システムを再起動するために、次のコマンドを入力します。 4.

C:\>net start crmdmgtd

# 問題:バックアップ ロック ファイルが残っている

CSM バックアップを実行すると、次のようなエラーで失敗します。

**Backup failed.ERROR(383): C:\PROGRA~2\CSCOpx\backup.LOCK file exists**

# 解決方法

CSM は、バックアップを開始する前に、バックアップ ディレクトリに新しいロック ファイル (backup.LOCK)を作成します。バックアップが中断または失敗すると、このファイルがクリー ンアップされません。CSM サーバから現在の backup.LOCK ファイルを削除してから、バックア ップ プロセスを再起動する必要があります。

# 問題:バックアップ ツールまたは Backup.pl スクリプトが使用 されていない

CSMサーバは、サーバのGUIでバックアップツールを使用するか、サーバでBackup.plスクリプト を使用してバックアップされません。CSMを復元するために、外部アプリケーションでバックア ップされたファイルを使用できますか。

### 解決方法

CSM バックアップ プロセスは、個々のデータベースからデータを取得します。簡易ファイル バ ックアップは、このデータを正しくキャプチャしないため、このファイルを CSM の復元に利用 することはできません。ただし、仮想マシン(VM)を完全にシャットダウンして、VM 全体のス ナップショットを作成した場合は、それを CSM の復元に使用することができます(すべてのデ ィレクトリ、ファイル、およびドライブがスナップショットによってキャプチャされている必要 があります)。

### 問題:バックアップ スペースに関する要件

バックアップの復元を実行するときに、スペースに関する要件が発生します。CSM バックアップ の復元にはどのくらいのスペースが必要ですか?

# 解決方法

データベース バックアップを復元するには、CSM サーバに CSM データベース バックアップの サイズの 3 倍の空き領域が必要です。通常、CSM データベース バックアップは取得後に zip 形 式で圧縮されます。CSM サーバに転送したときに、解凍する必要があります。解凍後に、復元す る必要があります。CSM 復元プロセスが、データベースを CSM サーバにインストールする前に 一時的な場所にコピーします。

### 関連情報

- [Cisco Security Manager 4.3 インストレーションおよびアップグレード ガイド](//www.cisco.com/en/US/docs/security/security_management/cisco_security_manager/security_manager/4.3/installation/guide/instl_wrapper.html)
- [テクニカル サポートとドキュメント Cisco Systems](//www.cisco.com/cisco/web/support/index.html?referring_site=bodynav)